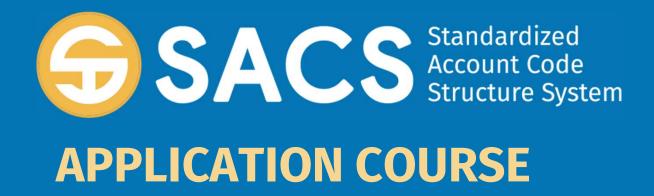

### **Introduction to SACS**

# **SACS Application Course**

#### Introduction

Lesson 01 – **Application Security** 

Lesson 02 – **Data Import** 

Lesson 03 - Dashboard

Lesson 04 - Forms

Lesson 05 - Technical Review Checks (TRC)

Lesson 06 – **Data Submissions** 

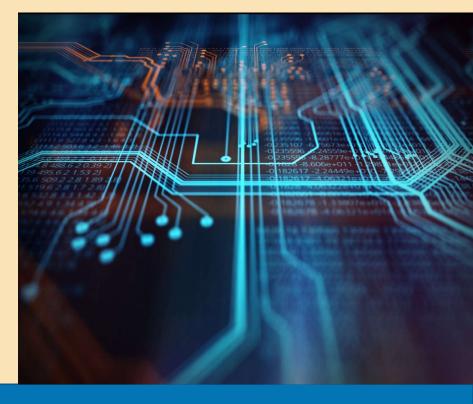

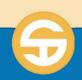

# SACS Application Security Performance Objective

- a) User must be able to log into the SACS Application
- b) User must be able to identify user roles and the permissions associated with that role
- c) User must be able to create a user account
- d) User must be able to perform User Management roles on user accounts.

# Introduction to SACS Application Security

- > The SACS application allows the user to manage permissions throughout the system to control user access per entity
- All users are required to have an account and log into the application with a username and password
  - ❖ An account not associated with an entity is considered a Public account
  - Each account which is associated with one or more entities will have one or more roles
- Each user is assigned specific levels of access (roles) by a user with the <u>User</u> <u>Management</u> role

| USER ROLE              | PERMISSIONS                                                                                                    | How do I Get this Role                        |
|------------------------|----------------------------------------------------------------------------------------------------|-----------------------------------------------|
| Public                 | Default account; ability to view budget and interim data for all entities and view published Unaudited Actuals.  No assigned roles or associated entities | <b>SELF REGISTER</b><br>or<br>User Management |
| Edit Draft Dataset     | Basic data entry processes; abilities limited to draft datasets                                                                                           | User Management                               |
| Edit Dataset           | Basic data entry processes across the submission                                                                                                    | User Management                               |
| Dataset Approval       | Ability to promote a draft dataset to the next state                                                                                                    | User Management                               |
| Oversight              | Review or edit a submission for which the entity has oversight responsibilities                                                                           | User Management                               |
| Certify/Promote to CDE | Staff allowed to submit UA data and certify it; Formerly eTransfer access form users; <b>Can only be assigned by CDE</b>                                  | CDE User Management                           |
| User Management        | Manages user accounts                                                                                                    | Administration or User Management             |
| Administration         | Superuser; creates administration account                                                                                                    | <b>CDE User Management</b> or Administration  |

## Descriptions of District/COE SACS Security Roles

To begin, it is important to know where a user gets their role(s) and who grants the access to each user.

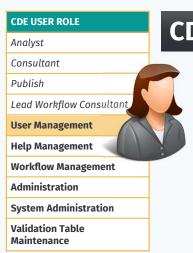

#### **CDE USER MANAGEMENT** Role

### **CDE User Management** role

 Grants Administration and User Management roles to one COE user to ultimately delegate roles to related entities (upon initial setup)

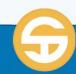

#### **ADMINISTRATION** Role

The highest level of user (role) at the COE/District is the COE Administrator role:

- Creates other Administration accounts and grants other Administration roles
- Considered a **SUPER USER** (ability to restore a prior version of a Submission via the Version History screen and unlock a locked submission)
- This role is not in the normal workflow for data submissions

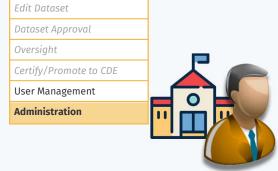

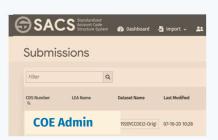

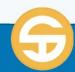

**USER ROLE**Edit Draft Dataset

#### **USER MANAGEMENT** Role

The manager of user roles at the entity and/or related entities:

- Creates other User Management accounts and grants ALL other user roles.
  - For example, COE grants User Management role to one District user upon initial setup of the system
  - In another example, District user manager creates user accounts for district staff and assigns edit draft dataset, edit dataset, and/or dataset approval roles

This role is not in the normal workflow for data submissions

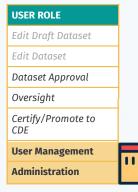

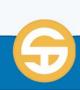

### **OVERSIGHT** Role

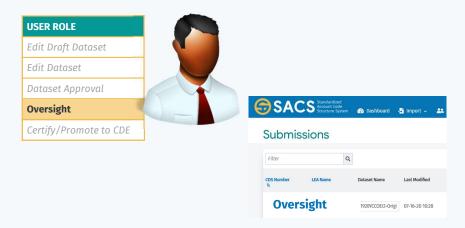

#### **Oversight** role

- 1st and 2nd Level Submission review for related entities
- Ability to reject and return submissions to the originating LEA
- Ability to edit datasets
- Ability to publish Budget and Interim submissions
- NOTE: Oversight role will also be used by districts who have authorized charter schools.

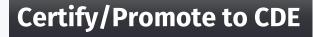

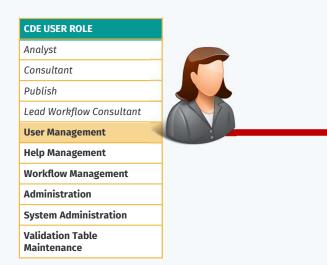

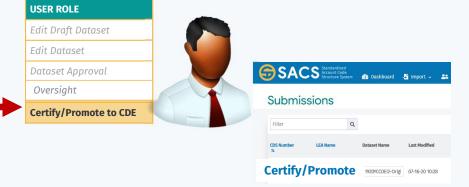

#### **COE Certify/Promote to CDE** role

- Ability to submit Request for unaudited actuals Promoter access
- Ability to promote/demote a submission to the following states:
  - Promote to Pending CDE Authorization
  - Demote to Active Submission Returned
  - Demote to Resubmission Required (if rejected by CDE)

### **DATASET APPROVAL** Role

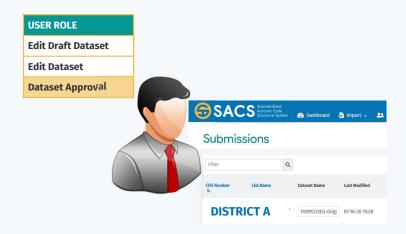

#### **DATASET APPROVAL**

- Ability to see any draft dataset submissions within the assigned entity for review and promotion to the next level
  - Ability to promote a draft dataset to submission dataset
  - Ability to promote a submission dataset to reviewing agency

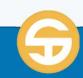

### **EDIT DRAFT/DATASET** Role

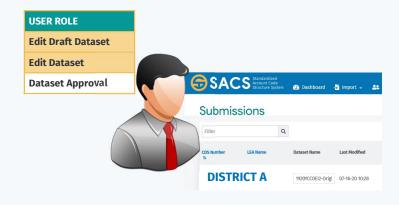

#### **EDIT DRAFT DATASET**

- Basic data process abilities limited to Draft Datasets
- This role can only see datasets that are in the DRAFT state and owned by the current user.

#### **EDIT DATASET**

This role is assigned to for data entry and to allow peers to collaborate and review datasets prior to promoting to reviewing entity.

- Basic submission process abilities
- This role can promote a dataset to Pending Internal Review state.

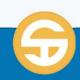

|                       | Public | Edit Draft Dataset | Edit Dataset | Dataset Approval | Oversight | User Management | Administration | Certify/ Promote to<br>CDE |
|-----------------------|--------|--------------------|--------------|------------------|-----------|-----------------|----------------|----------------------------|
| District              |        | х                  | х            | х                | х         | х               | х              |                            |
|                       |        |                    | A            | ^                | A         | ^               | ^              |                            |
| Charter School        |        | х                  | х            | х                | X         | х               | x              |                            |
| Charter School<br>COE |        |                    |              |                  | х         |                 |                | х                          |
|                       |        | Х                  | х            | х                |           | Х               | Х              | Х                          |
| COE                   |        | x<br>x             | x<br>x       | x<br>x           | х         | x<br>x          | x<br>x         | х                          |
| COE<br>SELPA          |        | X<br>X<br>X        | x<br>x<br>x  | x<br>x<br>x      | X<br>*    | X<br>X<br>X     | x<br>x<br>x    | х                          |

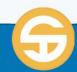

<sup>\*</sup> SELPA Oversight role is still under evaluation

#### Adding a New User (Step 1 of 2)

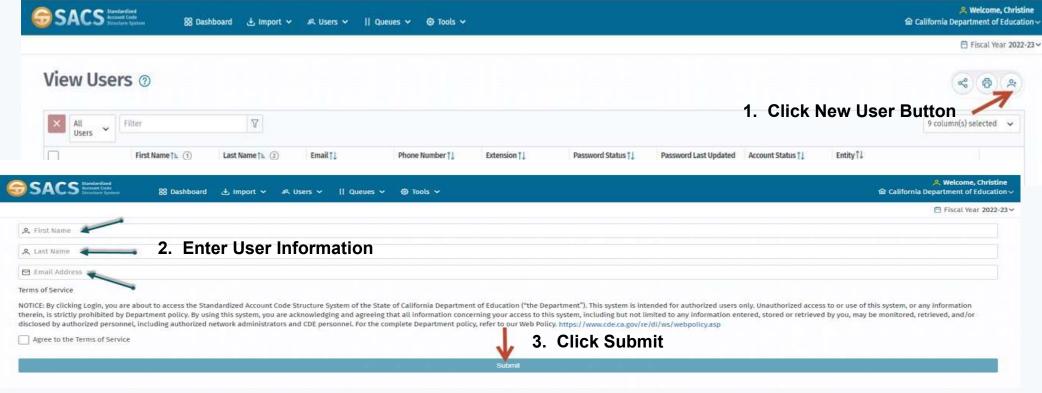

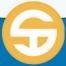

#### Adding a New User (Step 2 of 2)

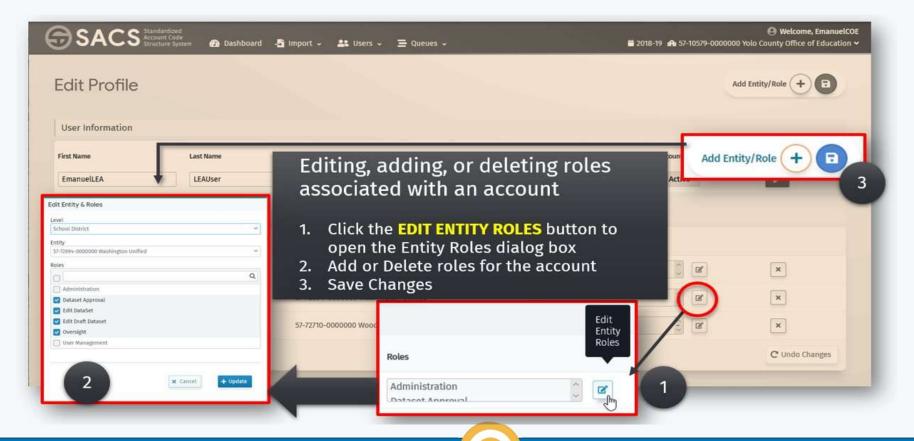

# **Password Rules**

- > To setup a password
  - Password strength <u>must</u> meet the following criteria to be considered **STRONG**.
    - At least **8 characters** in length
    - Not be the same as email
    - At least one uppercase letter (A-Z)
    - At least one lowercase letter (a-z)
    - At least one number (0-9)
    - At least one special character

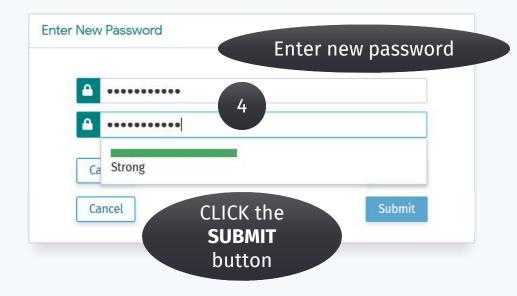

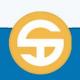

# Logging on to the SACS Application

- > Access the SACS Web Application on the Internet
- > Login using your Entity specific **Username** and **Password**
- > Verify your **entity**, **account status** and **role**
- > Updating your SACS user account contact information

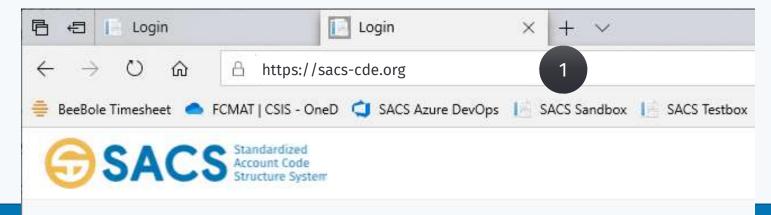

# Logging to the SACS Application

- > Locate the **SACS Web Application** on the Internet
- Login using your Entity specific Username and Password
- > Verify your **entity**, **account status** and **role**
- Updating your SACS user account contact information

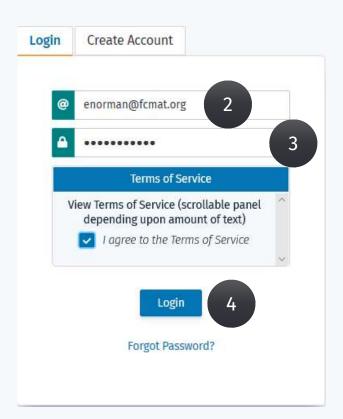

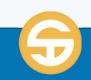

# Logging to the SACS Application

- Locate the SACS Web Application on the Internet
- Login using your Entity specific Username and Password
- Verify your entity, account status and role
- > Updating your SACS user account contact information

Phone Number

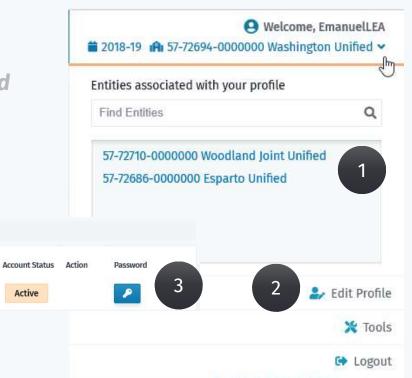

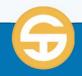

Active

Email / Username

manuelnorman@...

User Information

Last Name

LEAUser

First Name

EmanuelLEA

# **UNIT 01 – Application Security**

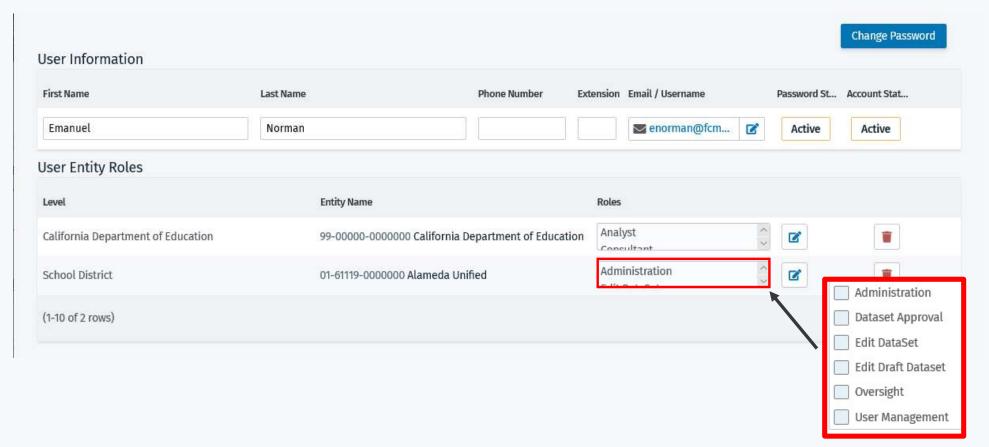

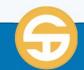

# Logging to the SACS Application

- > Locate the **SACS Web Application** on the Internet
- Login using your Entity specific Username and Password
- Verify your entity, permissions and role
- Updating your SACS user account contact information

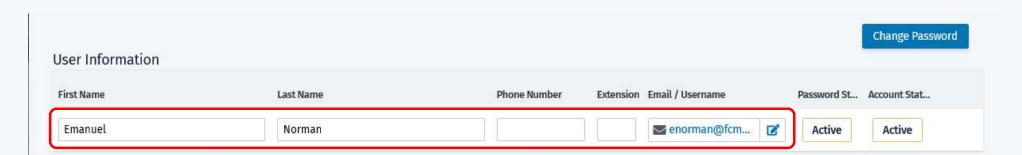

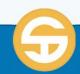

# Managing your SACS User Account

- Change your SACS password
- Change your email address/username
- Change your entity (if you are associated with more than one)
- Reset your password
- Notes about the status of your account
  - You will be logged out of system with 30 minutes of inactivity. Save your work often.
  - You will be notified by email that your account is LOCKED after 5 failed attempts to login
  - You will be notified by email that your password will expire in 12 days
  - You will be notified by email that your password has expired after 90 days
  - You will be notified by email that your password has expired for 1 year and will be inactive
- Indicate whether you would like to OPT-IN to the Beta Testing email distribution list

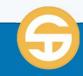

- Viewing specific SACS users
  - View all PUBLIC user accounts on the User List
  - View all LOCKED and INACTIVE user accounts on the User List
  - View all ACTIVE accounts for your specific entity on the User List
  - Use the filter/sort feature to view specific accounts on the User List
- > Modifying specific information on existing accounts

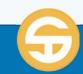

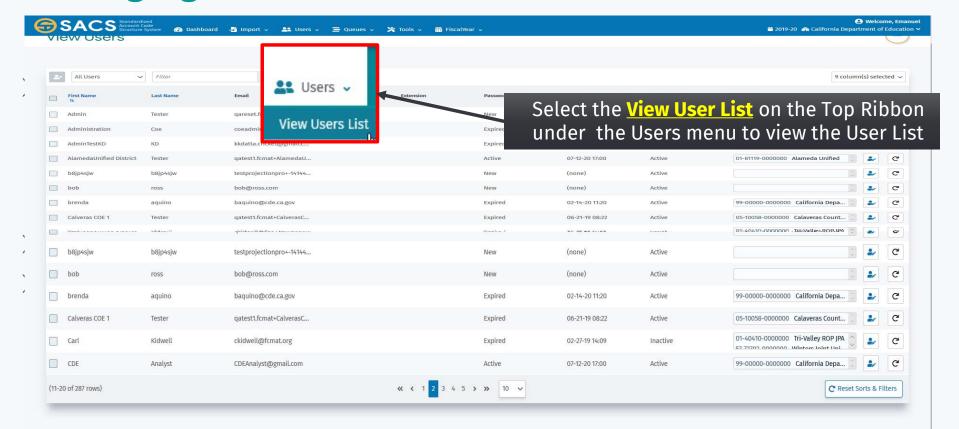

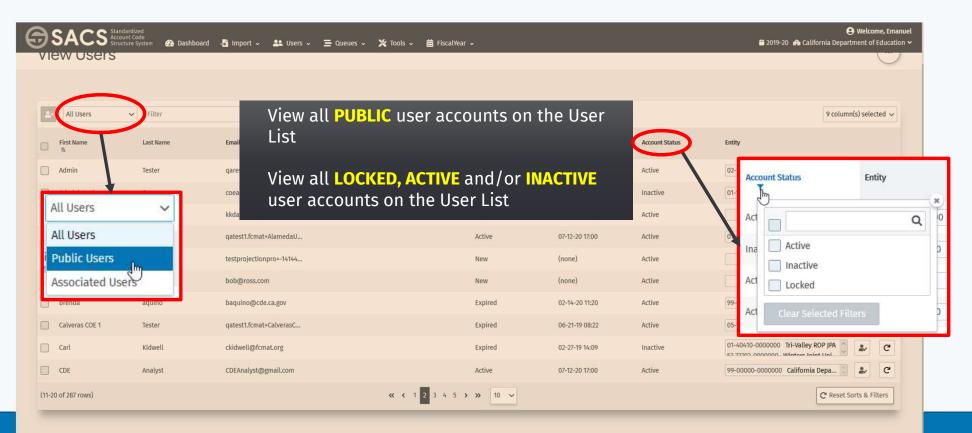

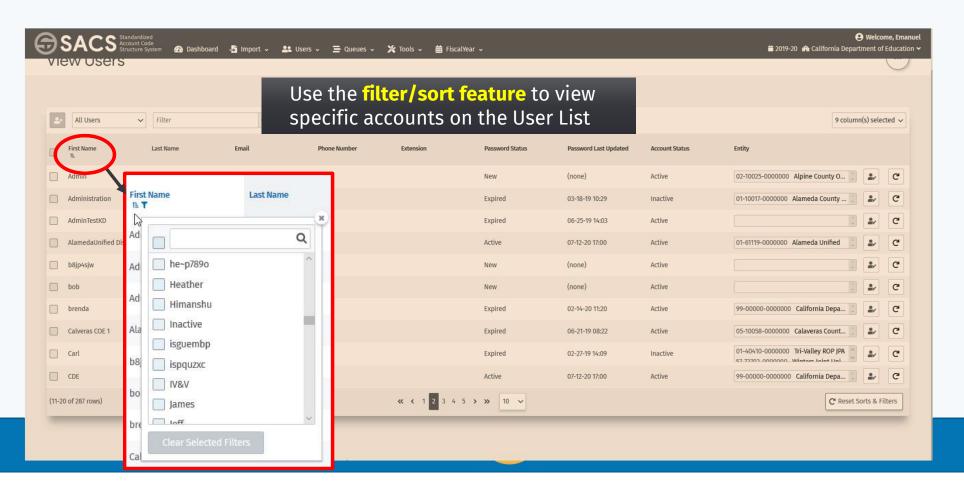

- Viewing specific SACS users
  - View all PUBLIC user accounts on the User List.
  - View all LOCKED and INACTIVE user accounts on the User List
  - View all **ACTIVE** accounts for your specific entity on the User List
  - Use the filter/sort feature to view specific accounts on the User List
- > Modifying specific information on existing accounts

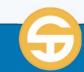

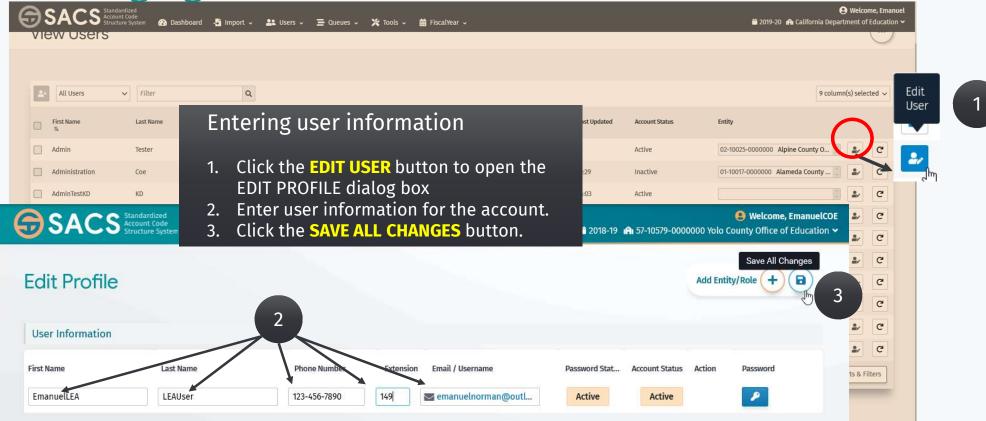

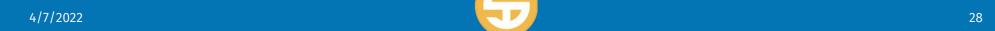

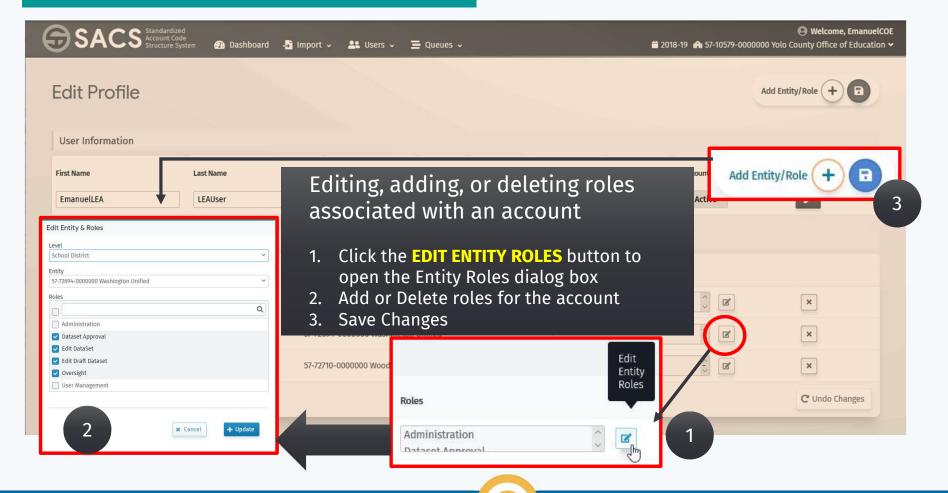

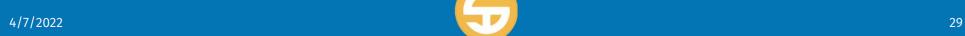

# **SACS Application Security Quiz**

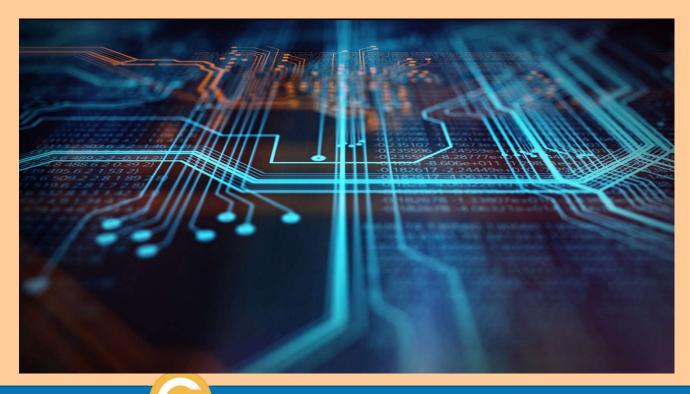

Quiz is located at: <a href="SACS Application">SACS Application</a>
<a href="Security Quiz">Security Quiz</a>